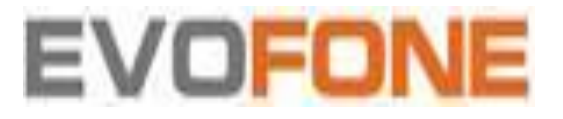

ROUTER KULLANMA KILAVUZU

**MARKA: XİAOMİ MODELLER: R4AC** 

### **KURULUM**

#### Adım 1: Kabloları bağlayın

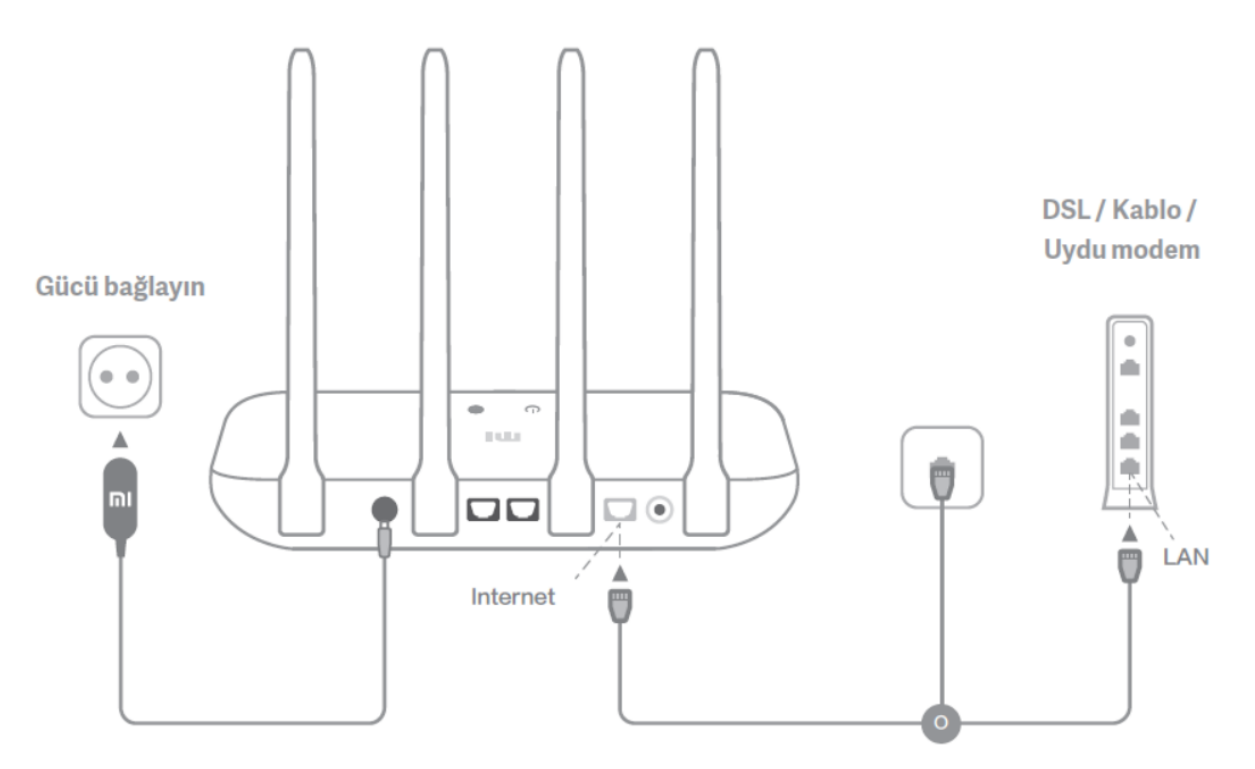

### **Yönelticiyi açın, ardından Internet (WAN) bağlantı noktasını DSL / Kablo / uydu modeme bağlayın.**

\* Internet ağınız duvara bir Ethernet kablosu ile bağlıysa, Ethernet kablosunu doğrudan yönlendiricideki Internet (WAN) bağlantı noktasına bağlayın.

### **Adım 2: Ağ bağlantısını ayarlayın**

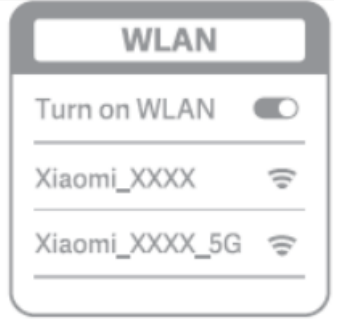

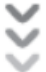

Bir telefon veya bilgisayar kullanarak (Parola yok) Wİ-fi'ye bağlanın. Wİ-fi adı, yönlendiricinin tabanındaki panelde bulunabilir.

\* Sistem gösterge ışığı maviye dönene kadar bekleyin. Wi-fi ağını arayın ve bağlanın.

2. Bu noktada otomatik olarak internete bağlanmak için açılış sayfasına yönlendirileceksiniz (eğer değilseniz, sisteminizle birlikte gelen tarayıcıyı açın ve "miwifi.com" veya "192.168.31.1" girin)

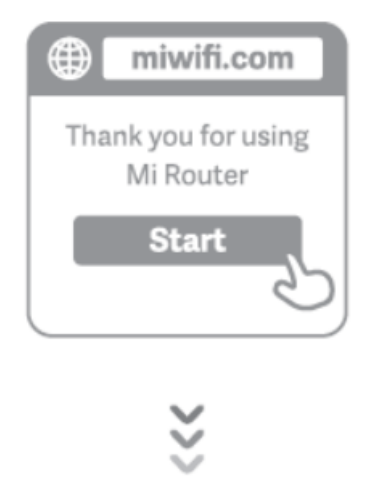

3. Lütfen geniş bant sağlayıcınız tarafından sağlanan hesap adını ve parolayı girin, ardından İleri'yi tıklayın (internete bağlanmanın farklı yolları vardır, bu nedenle bu adım atlanabilir)

\* Geniş bant hesap adınızı veya şifrenizi unuttuysanız, bunları geniş bant sağlayıcınız ile iletişime geçerek alabilirsiniz.

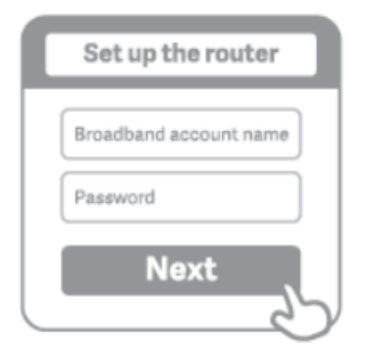

4. Yeni bir Wi-fi ve yönetici şifresi ayarlayın. Wi-fi şifrenizi yönetici şifreniz olarak kullanmayı da seçebilirsiniz.

\* Lütfen gösterge ışığı maviye dönene ve yanıp sönmeyi durdurana kadar bekleyin, ardından Wi-fi'ye yeniden bağlanın

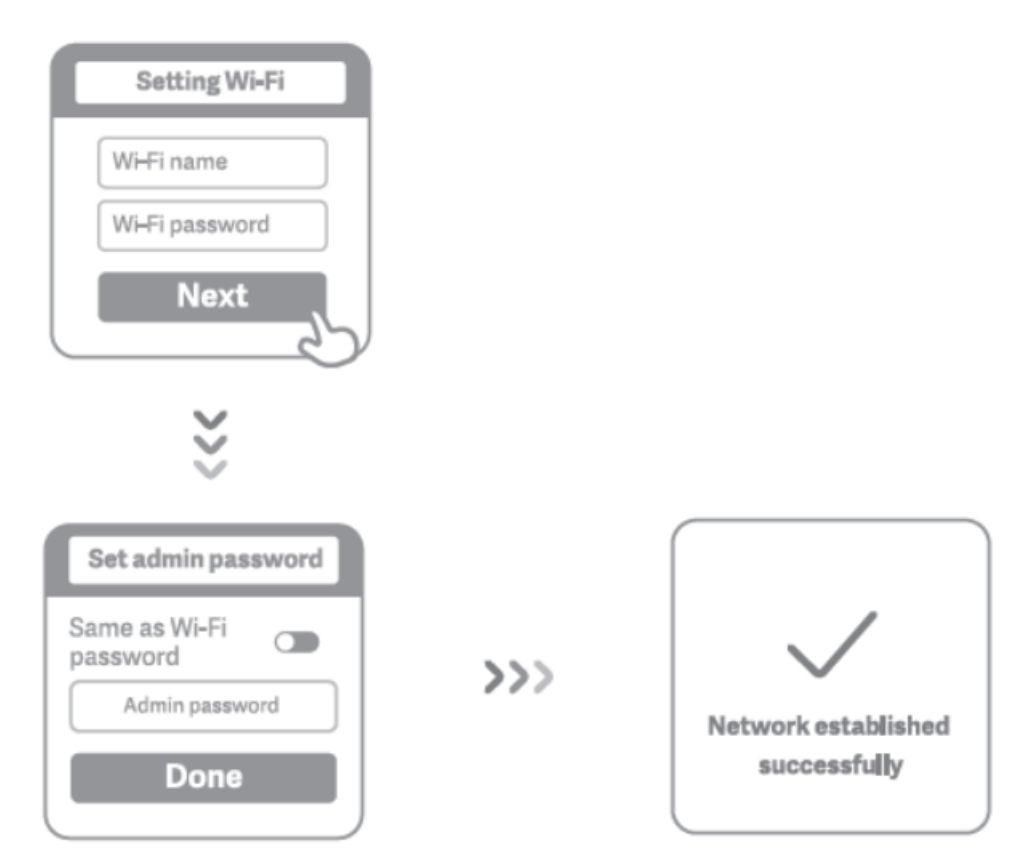

### **Mi Wi-Fi'yi Yönet**

Web yönetimi web sitesi router.miwifi.com ve temel internet fonksiyonlarını destekliyor QR kodunu tarayın, Mi WiFi uygulamasını indirin ve yönlendiricinizi istediğiniz zaman, istediğiniz yerde yönetin.

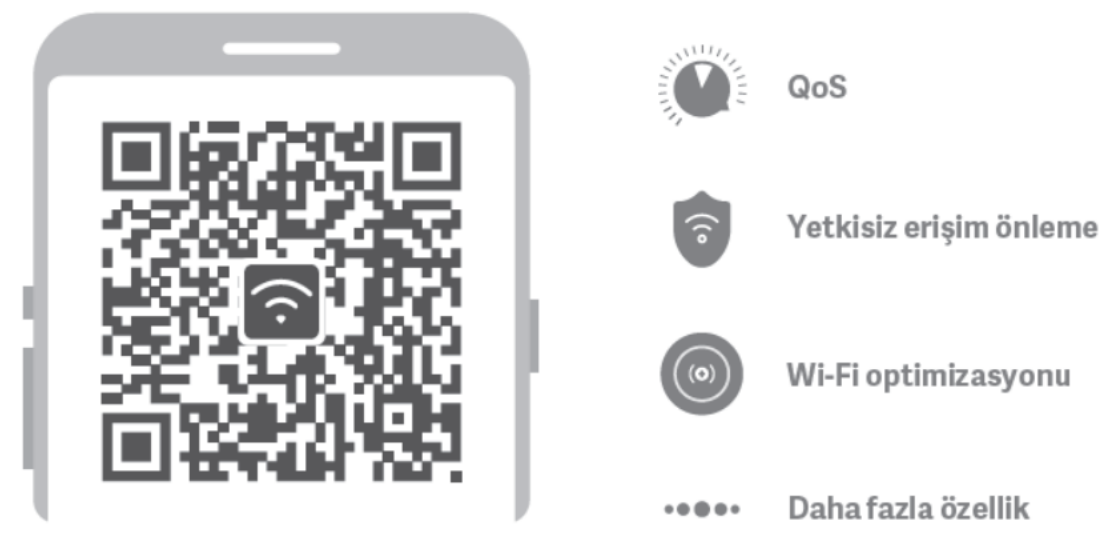

## **TEKNİK ÖZELLİKLER VE ENERJİ TÜKETİMİ**

Marka: Xiaomi Model Numarası: R4AC İşlemci: MT7628DA Max, LAN Veri Hızı: 1167Mbps ROM'u: 16MB Bellek: 64GB 2.4G & 5G Çift Bant Kablosuz Desteklenen anten sayısı: 4 kök, 2.4g Max kazancı 5dBi 2 ADET & 5G Max kazanç 6dBi 2 PCS WAN Portlar: 1 \* 10 / 100Mbps Tür: Kablosuz Bouble frekanslı Güç Adaptörü: 12V 0.6A Protokol Standart: IEEE 802.11a / b / g / n / ac IEEE 802.3 / 3u Destek Web, Android iOS LED gösterge ışığı Adet: 2 Sistem Sıfırlama Düğmesi Adet: 1 Güç Giriş Arabirim Adet: 1 Uygulama: Ev Beyaz renk

## **TAŞIMA VE NAKLİYE**

Cihazınızı herhangi bir nedenle taşımak veya kargo ile bir yere göndermeniz gerekirse, orijinal ambalajı içerisinde ve aynen geldiği şekilde paketlenmiş olarak göndermeniz gerekmektedir. Lütfen bu amaçla orijinal ambalajını saklayınız.

### **BAKIM VE ONARIM BİLGİSİ**

Tüketicinin cihazla ilgili olarak yapabileceği herhangi bir bakım veya onarım işlemi söz konusu değildir.

Cihazınızın arızalanması durumunda cihazınızı yetkili servise tamir için teslim ediniz. Periyodik bakım gerekmemektedir.

### **İNSAN VE ÇEVRE SAĞLIĞI İLE İLGİLİ BİLGİ VE KULLANIM HATALARI**

Uygunsuz kullanım nedeniyle elektrik çarpması veya yangın gibi kazaları önlemek için lütfen ürünü kullanmadan önce bu kılavuzu dikkatle okuyun ve ileride başvurmak üzere saklayın. Not

• Bu cihaz; gözetim sağlanması ve cihazın güvenli bir şekilde kullanılmasına ve ilgili tehlikelerin anlaşılmasına yönelik talimatlar verilmesi durumunda 8 yasından büyük çocuklar ve fiziksel, duyusal veya zihinsel yetileri azalmış ya da deneyim ve bilgi eksikligi olan kisiler tarafından kullanılabilir. Çocuklar cihaz ile oynamamalıdır. Temizlik ve kullanıcı bakımı, gözetimsiz çocuklar tarafından yapılmamalıdır.

### **SORUN GİDERME**

Ağımı kurmayı bitirdim. İnternete neden bağlanamıyorum?

Adım 1: Yönlendiriciniz tarafından ayarlanan Wi-Fi şebekesini aramak için telefonunuzu kullanın.

Bunu bulamıyorsanız, yönlendiricinin güce bağlı olduğundan ve başlatıldığından emin olun.

Adım 2: Telefonunuzu yönlendiricinizin Wi-Fi ağına bağlayın,"router.miwifi.com" adresine gidin ve ağ tanılama sonuçlarına göre sorunu çözmeye çalısın.

Yönlendiricimin yönetici şifresini unuttum. Ne yapmalıyım?

Belirli bir şifre belirlemediyseniz, yönetici şifreniz Wi-Fi şifrenizle aynı olacaktır, bu yüzden giriş yapmak için bunu kullanmayı deneyin. Sorun devam ederse, yönlendiricinizi fabrika ayarlarına döndürmeniz önerilir. Daha sonra ağı tekrar kurun.

Yönelticimi fabrika ayarlarına nasıl geri yüklerim?

İlk önce, yönlendiricinin önyüklemesinin bitmiş olduğundan emin olun, ardından yönlendiricinin tabanındaki Sıfırla düğmesini 5 saniyeden uzun süre basılı tutun ve sistem durum ışığı turuncu olduğunda sönmesine izin verin. Yönlendirici yeniden önyüklemeyi bitirdiğinde, sıfırlama başarılı oldu. Yönlendiricideki farklı gösterge ışıkları ne anlama geliyor?

Ön panelde iki gösterge ışığı olmalıdır: bunlar ağ durum ışığı (mavi ışık) ve sistem durum ışığı (üç renk: mavi, turuncu ve mor).

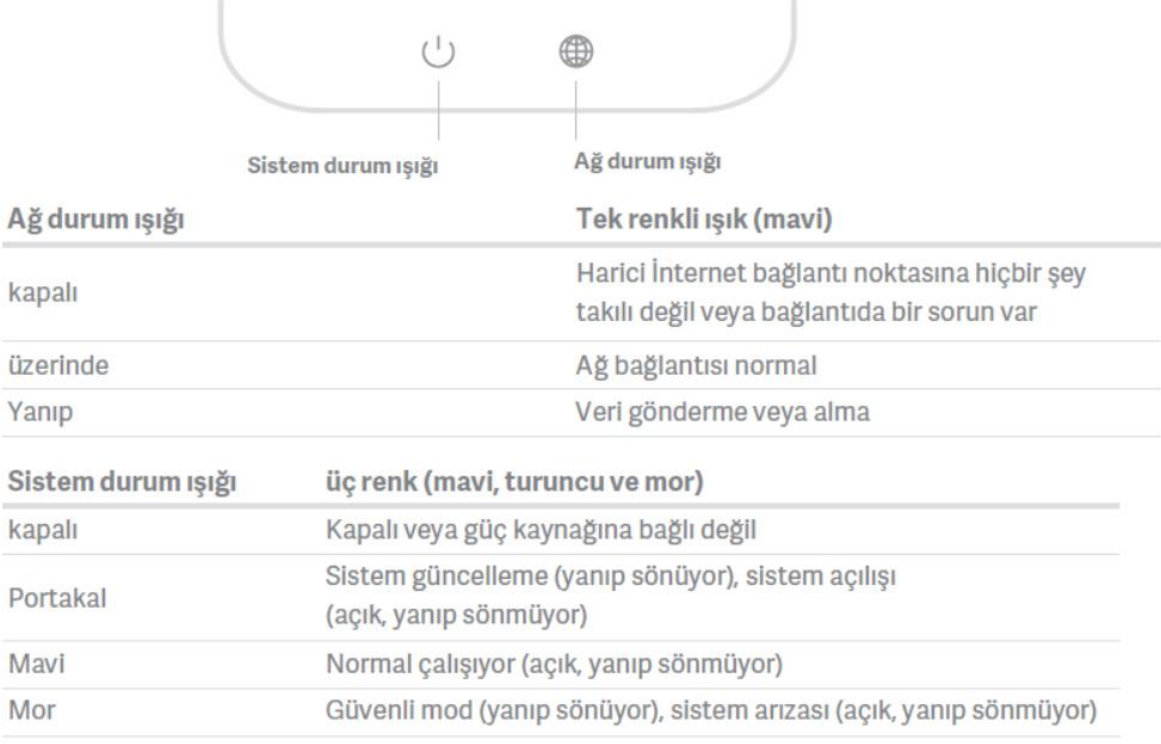

# **YETKİLİ SERVİS**

## **1. EVOFONE BİLGİ TEKNOLOJİLERİ SANAYİ TİCARET LİMİTED ŞİRKETİ 444 21 18**

Yetkili servis bilgileri için lütfen https://www.evofone.com/teknik-servis1 ziyaret edin.

**Bakanlıkça belirlenen kullanım ömrü 5 yıldır.**

### **BU CİHAZ TÜRKİYE ALTYAPISINA UYGUNDUR.**

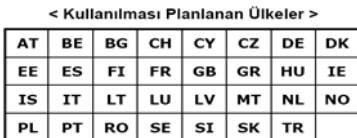

**Bu cihaz 5150 - 5350 MHz frekans aralığında kullanıldığında sadece kapalı alanda kullanımla sınırlıdır.**

**Bu cihaz Türkçe karakterlerin tamamını ihtiva eden ETSI TS 123.038 V8.0.0 (veya sonraki sürümün kodu ) ve ETSI TS.123.040. V8.1.0 (veya sonraki sürümün kodu ) teknik özelliklerine uygundur.**

## **TÜKETİCİNİN SEÇİMLİLİK HAKLARI**

Malın ayıplı olduğunun anlaşılması durumunda tüketici, 6502 sayılı Tüketicinin Korunması Hakkında Kanunun 11 inci maddesinde yer alan;

- a- Sözleşmeden dönme,
- b- Satış bedelinden indirim isteme,
- c- Ücretsiz onarılmasını isteme,
- ç- Satılanın ayıpsız bir misli ile değiştirilmesini isteme, haklarından birini kullanabilir.

Tüketicinin bu haklardan ücretsiz onarım hakkını seçmesi durumunda satıcı; işçilik masrafı, değiştirilen parça bedeli ya da başka herhangi bir ad altında hiçbir ücret talep etmeksizin malın onarımını yapmak veya yaptırmakla yükümlüdür. Tüketici ücretsiz onarım hakkını üretici veya ithalatçıya karşı da kullanabilir. Satıcı, üretici ve ithalatçı tüketicinin bu hakkını kullanmasından müteselsilen sorumludur.

Tüketicinin, ücretsiz onarım hakkını kullanması halinde malın;

- Garanti süresi içinde tekrar arızalanması,
- Tamiri için gereken azami sürenin aşılması,

- Tamirinin mümkün olmadığının, yetkili servis istasyonu, satıcı, üretici veya ithalatçı tarafından bir raporla belirlenmesi durumlarında; tüketici malın bedel iadesini, ayıp oranında bedel indirimini veya imkân varsa malın ayıpsız misli ile değiştirilmesini satıcıdan talep edebilir. Satıcı, tüketicinin talebini reddedemez. Bu talebin yerine getirilmemesi durumunda satıcı, üretici ve ithalatçı müteselsilen sorumludur.

Tüketici, garantiden doğan haklarının kullanılması ile ilgili olarak çıkabilecek uyuşmazlıklarda yerleşim yerinin bulunduğu veya tüketici işleminin yapıldığı yerdeki Tüketici Hakem Heyetine veya Tüketici Mahkemesine başvurabilir.

### **AEEE YÖNETMELİĞİNE UYGUNDUR.**

### **İthalatçı Firma**

EVOFONE TELEKOMUNİKASYON VE İLETİŞİM ARAÇLARI LTD.ŞTİ

MERKEZ MAH. BAĞLAR CAD. B BLOK APT NO:14 B/16 KÂĞITHANE İSTANBUL

TEL: 444 21 18

### **Üretici Firma**

Xiaomi Communications Co., Ltd

9F, Second stages, The Rainbow City of China Resources, NO.68, Qinghe Middle Street,

Haidian District, Being, China 100085

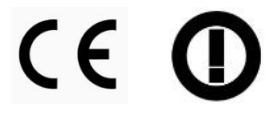

TRADE MARK (MANUFACTURER)

 $\mathbf{I}$ 

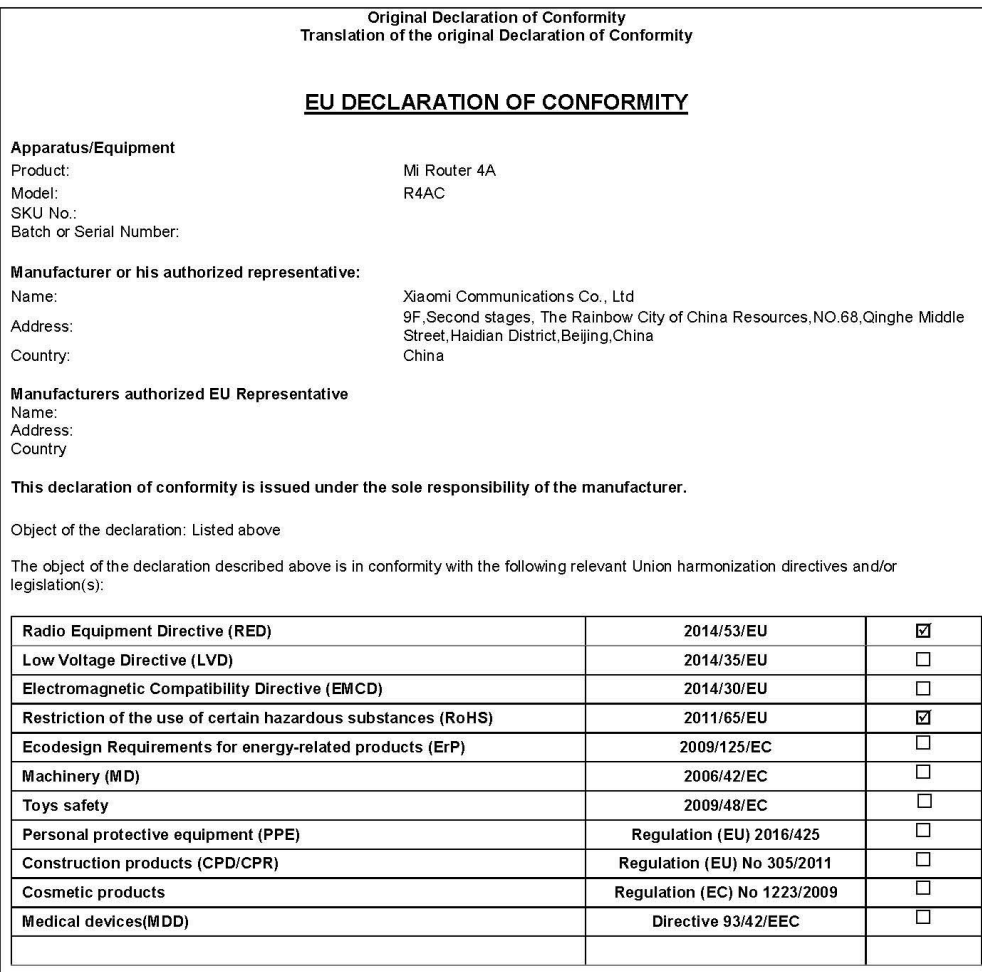

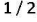

Mi EU DoC Template V1.1 released on 2019/07/31

TRADE MARK (MANUFACTURER)

References to the relevant harmonized standards used, including the date of the standard, or references to the other technical<br>specifications, including the date of the specification, in relation to which conformity is dec

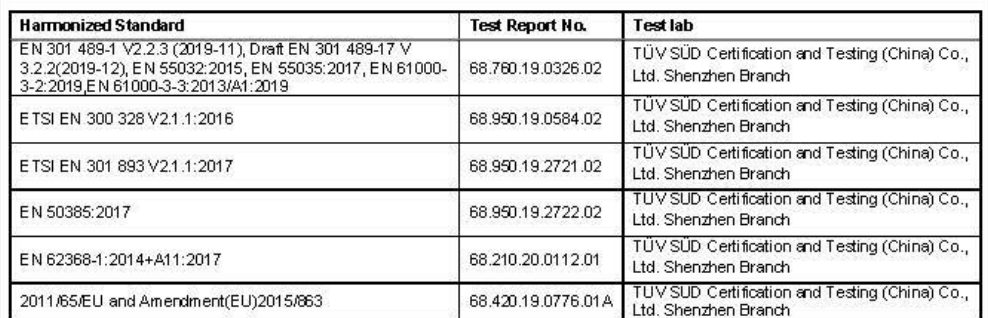

**Notified Body** (Optional) :<br>Name of notified body:<br>Reference Number of the certificate:<br>4 digit notified body number:

Signed for and on behalf of<br>Place and date of issue:

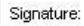

Name, function:

Certification Engineer

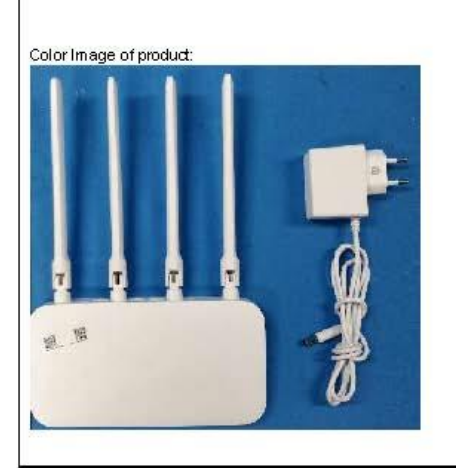

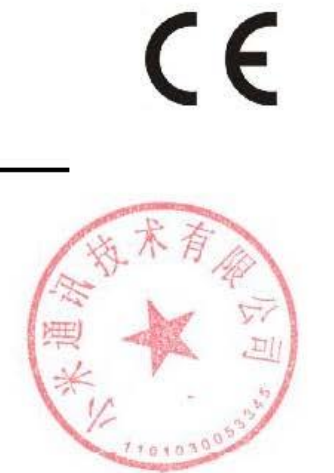

 $2/2$ 

Mi EU DoC Template V1.1 released on 2019/07/31

2020-10-09-18787

## **ACIL TERCUME**

NOTER YEMINLI TERCOME HIZMETLERI<br>NOTARY PUBLIC CERTIFIED<br>SWORN TRANSLATION SERVICES

MARKA (URETICI)

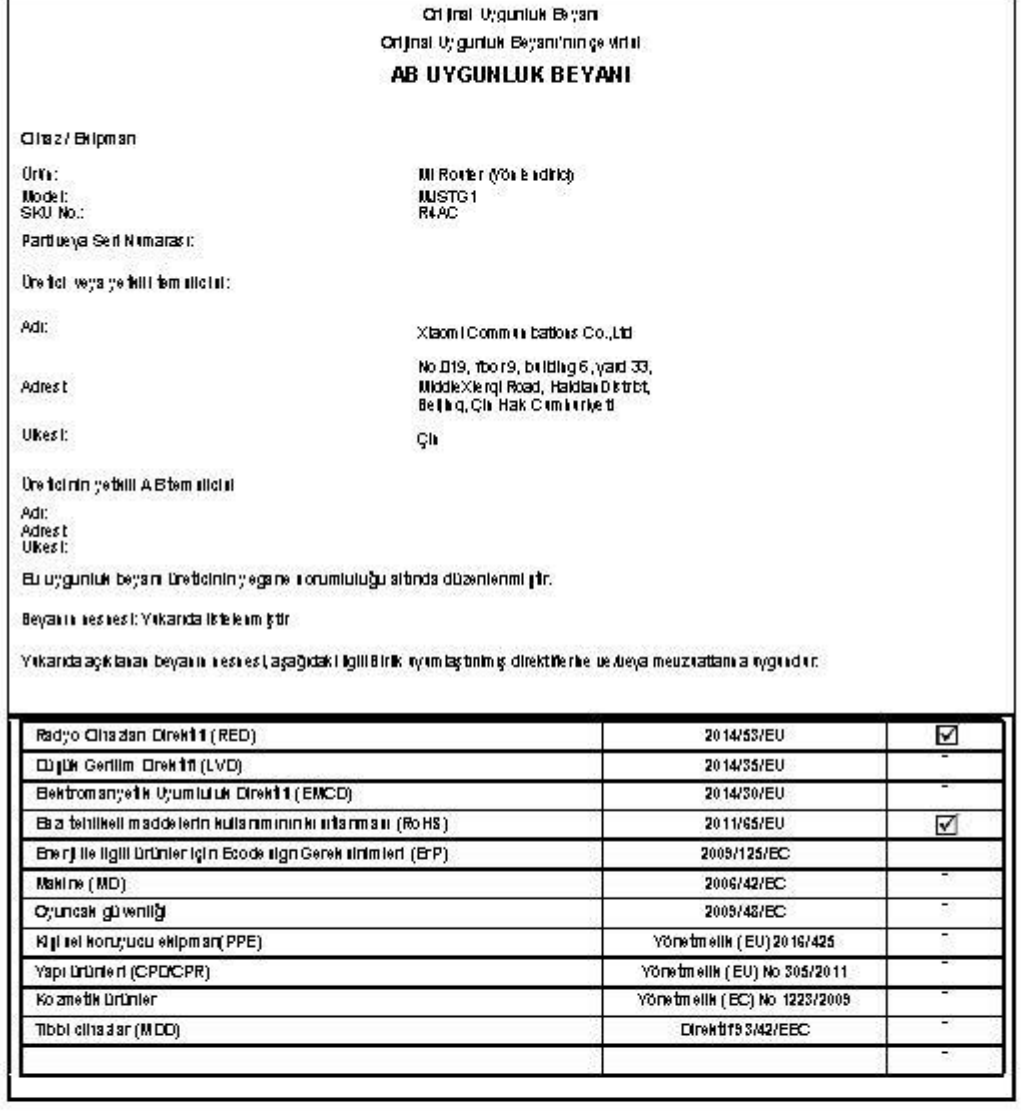

MTAB UB Şaplonu V1.1,31/07/2019 carininde yayınlanmıştır

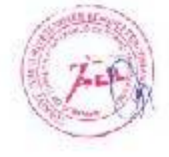

apkoslov Tadaya (Tabales aplicac)<br>moleculate spin teritorial issue alika<br>lagitan / Tabala subis signalsijoni<br>molecul .<br>San Viskkillinnin<br>Mih Guzgow Chuffac.

2020-10-09-18787

# **ACIL TERCUME**

NOTER YEMINLI TERCUME HIZMETLERI<br>NOTARY PUBLIC CERTIFIED<br>SWORN TRANSLATION SERVICES

Xis on i Communication (Co., Ltd.

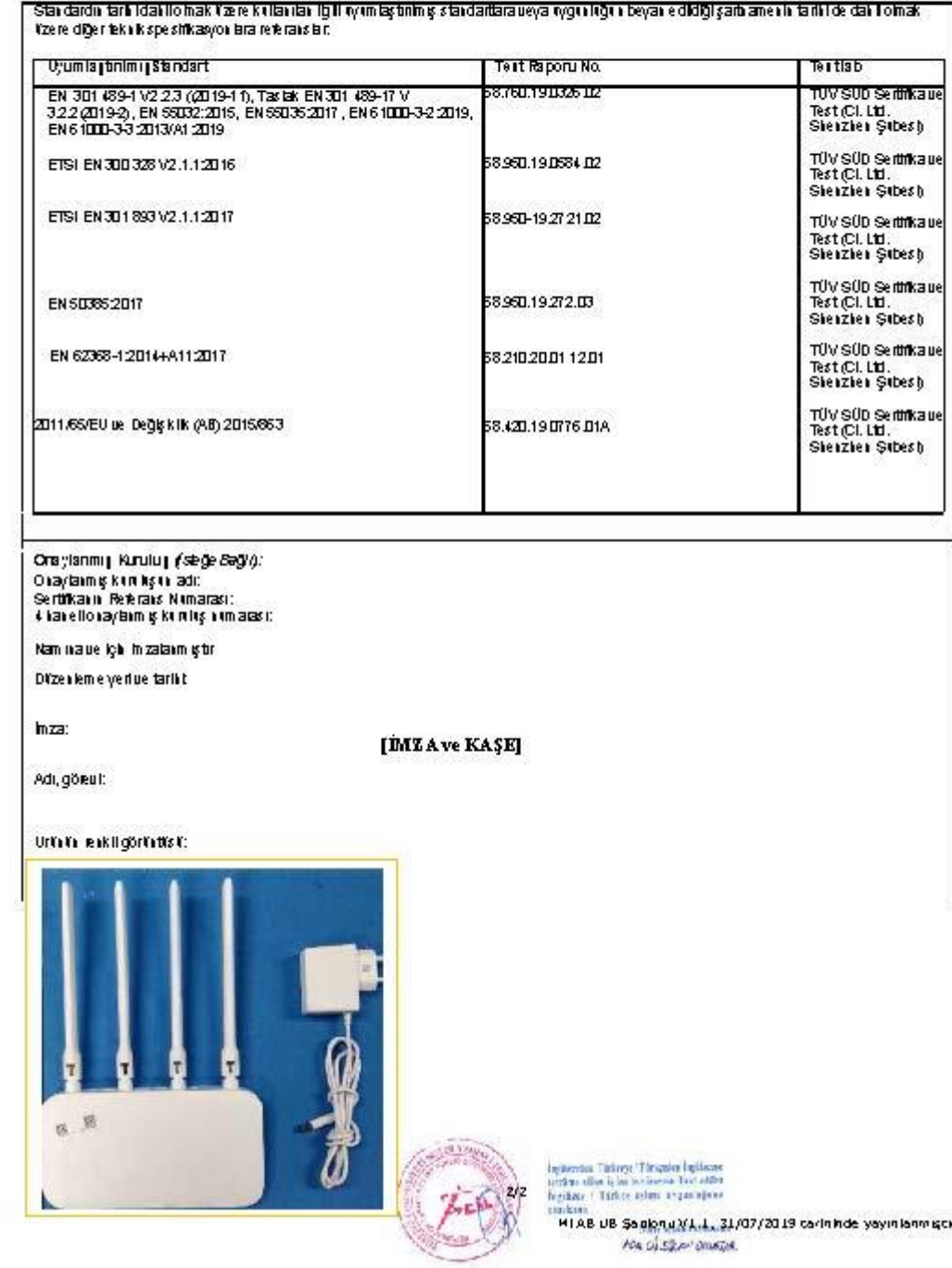

MTAB UB Sagionu XI.L. 31/07/2019 carininde yayınlanmıştır.<br>Ana ol silen onuçal